## **6th Grade Mrs. Adkins Homeroom's Remote Schedule**

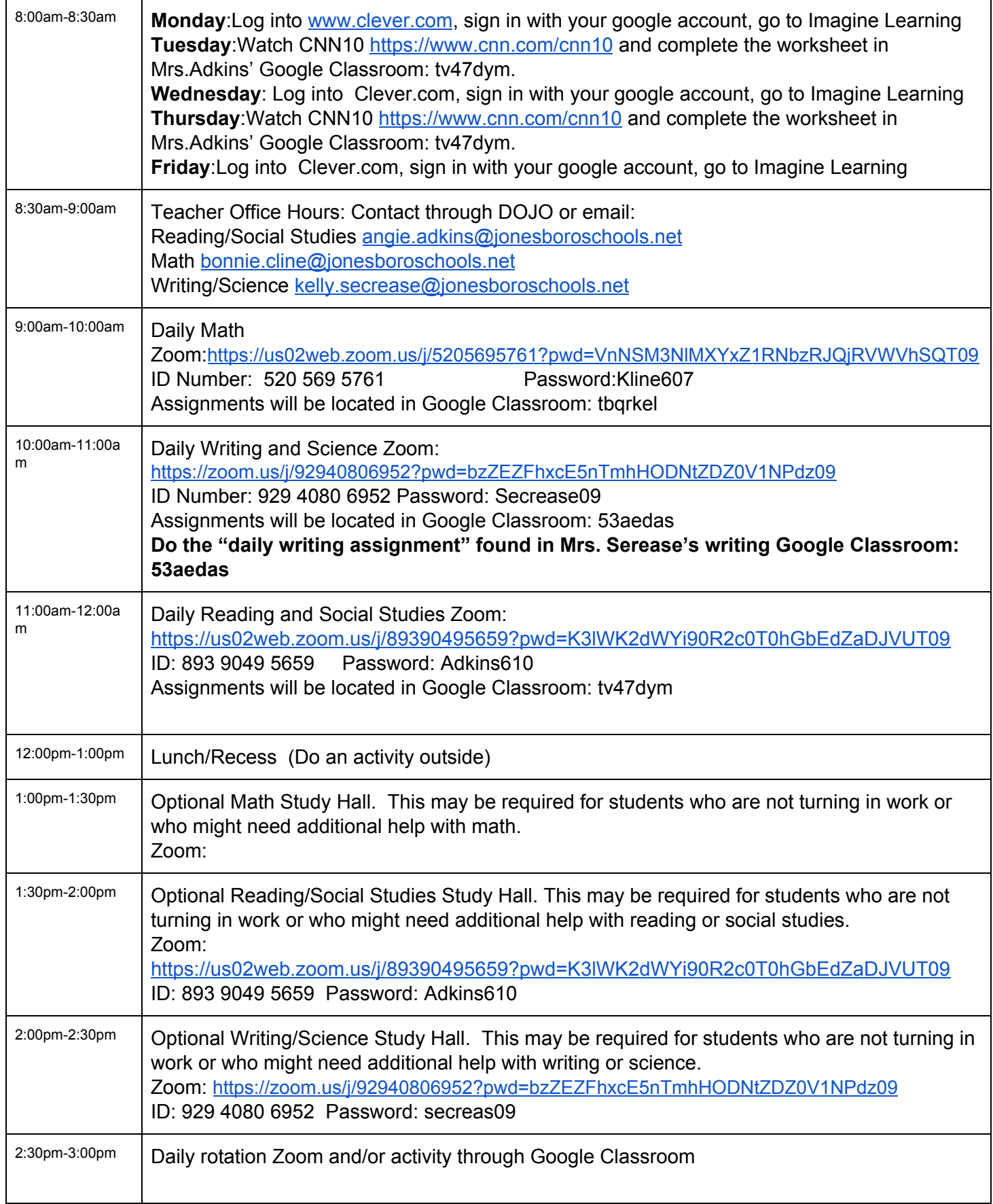

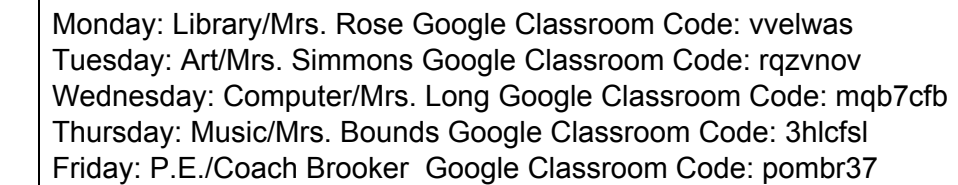

Helpful Information:

- Clever- Access Google Classroom, Imagine Learning, and any other products through [www.clever.com](http://www.clever.com/). Your student should know their login information. Email [angie.adkins@jonesboroschools.net](mailto:angie.adkins@jonesboroschools.net) if your child does not know how to login.
- Google Classroom- Always click on the **classwork tab**, then find the date. Pay attention to due dates.
- Zoom- Stay muted unless asked to unmute. Remember zoom etiquette.
- Having trouble with a program? You can clear your browser by clicking chrome, clear browsing data. This is helpful when a program is not working correctly!